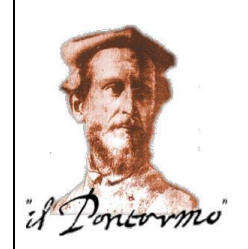

#### **ISTITUTO STATALE DI ISTRUZIONE SUPERIORE "IL PONTORMO"** Liceo Scientifico – Liceo delle Scienze Umane Via Raffaello Sanzio, 159 – 50053 EMPOLI (FI) COD. FISC. 82003530480 – COD. MECC. FIIS027001 0571 944059 ■ www.ilpontormoempoli.edu.it *fiis027001@istruzione.it ; fiis027001@pec.istruzione.it* Scuola Polo per la formazione Ambito territoriale 008 Empolese

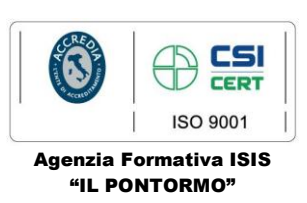

I.S.I.S. - "IL PONTORMO"-EMPOLI Prot. 0002274 del 15/03/2022 II-9 (Uscita)

 Ai Dirigenti Scolastici delle Istituzioni scolastiche dell'Ambito Territoriale 008 Empolese A tutti i docenti delle Istituzioni scolastiche dell'Ambito Territoriale 008 Empolese

### **Oggetto: "Piano per la formazione dei docenti" Ambito Territoriale 008 Empolese a.s. 2021/2022- Proroga del termine per le iscrizioni alle Unità Formative**

Con riferimento al "Piano per la formazione dei docenti" dell'Ambito Territoriale 008 Empolese per l'a.s. 2021/2022, tenuto conto delle iscrizioni alle Unità Formative previste dal suddetto Piano, pervenute entro il termine del 13 marzo 2022, si comunica che è **prorogato al 22 marzo 2022 il termine per le iscrizioni per le seguenti Unità Formative**, per le quali non è stato raggiunto il numero minimo di iscritti:

- 1. **"Poesia e narrativa del Novecento: prospettive non tradizionali", durata 25 ore**: il corso intende fornire ai docenti la possibilità di sviluppare e condividere competenze didattiche e metodologiche in merito a percorsi non tradizionali, sperimentabili nella didattica della poesia e narrativa del Novecento.
- 2. **"Strumenti digitali per la progettazione grafica e architettonica", durata 25 ore**: il corso, aperto sia ai docenti che vorranno acquisire conoscenze nell'ambito specifico sia a quelli che vorranno implementare quelle già in loro possesso, intende fornire una panoramica sui principali *software* per la progettazione grafica e architettonica, focalizzando l'attenzione su quelli attualmente più richiesti in ambito lavorativo.
- 3. **"Insegnamento della lingua inglese - Approccio metodologico nella Scuola primaria", durata 25 ore**: il corso approfondirà il tema dei processi di apprendimento della lingua straniera nella fascia di età dei bambini della scuola primaria e fornirà proposte didattiche operative che possano essere realizzate a scuola. Durante gli incontri si alterneranno fasi di approfondimento teorico e attività laboratoriali di gruppo. È inoltre prevista una fase di ricerca-azione e un incontro dedicato alla restituzione del lavoro svolto.
- 4. **"Contrasto alla dispersione scolastica e all'insuccesso formativo", durata 25 ore**: il corso si propone di suggerire alcune strategie organizzative per il contrasto della dispersione scolastica e approfondire alcune metodologie didattiche finalizzate al miglioramento dei risultati in termini di partecipazione, motivazione e apprendimento.
- 5. **"Strumenti digitali di comunicazione e condivisione", durata 25 ore**: Il corso è mirato ad implementare le competenze dei docenti nell'utilizzo di strumenti digitali di comunicazione e condivisione nella pratica didattica, anche con riferimento alla progettazione di percorsi efficaci per l'insegnamento dell'Educazione Civica. Il corso si articolerà in incontri, della durata di tre ore ciascuno, in cui verranno introdotti alcune delle principali piattaforme digitali e gli applicativi in esse integrate per la creazione di prodotti digitali, l'archiviazione e la documentazione, la ricerca, il dibattito.

Alcune ore saranno dedicate all'utilizzo degli applicativi presentati, alla progettazione/realizzazione, eventualmente in gruppi, di prodotti digitali, e a momenti di coriflessione e restituzione del lavoro svolto.

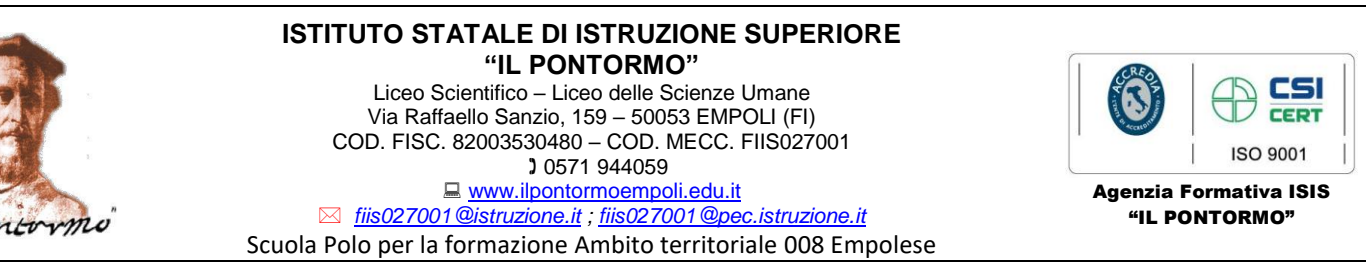

- 6. **"Educare all'ascolto della musica", durata 25 ore**: l corso vuole fornire ai docenti della Scuola dell'infanzia e della Scuola primaria la possibilità di approfondire la loro formazione sull'apprendimento musicale del bambino. Si vogliono fornire delle competenze di base nella guida allo sviluppo musicale del bambino attraverso attività di ascolto. I docenti verranno introdotti alla conoscenza delle modalità di ascolto dei bambini e di proposte operative di percorsi di apprendimento musicale.
- 7. **"Educare alle differenze di genere", durata 25 ore**: Il percorso di formazione sarà in parte teorico ed in parte laboratoriale per consentire l'acquisizione di contenuti e strumenti operativi. Si affronterà la questione degli stereotipi di genere che sono alla base delle disuguaglianze e della violenza di genere al fine di poter strutturare un lavoro di decostruzione degli stessi con il gruppo classe, si tratteranno le varie forme di violenza con l'obiettivo di fornire ai partecipanti strumenti concreti per riconoscerle e affrontare la tematica in classe, con particolare attenzione alle cause strutturali e culturali alla base della violenza; si approfondiranno il ruolo della comunità educante nella prevenzione e nel contrasto alla violenza di genere fornendo ai partecipanti elementi teorici e pratici utili per coinvolgere la comunità di riferimento e aprire la scuola al territorio.

I docenti interessati dovranno **iscriversi ai corsi utilizzando la piattaforma SOFIA (in allegato le istruzioni per registrarsi sulla piattaforma e iscriversi ai corsi)**.

La data di inizio dei corsi che i docenti troveranno indicata su SOFIA è **puramente indicativa** in quanto dovranno essere presi accordi specifici in tal senso con i docenti formatori. **L'esatta data di avvio** di ciascun corso **sarà comunicata agli iscritti, individualmente e con congruo anticipo, via e-mail**, **all'indirizzo di posta elettronica che gli stessi docenti hanno indicato/indicheranno in piattaforma in fase di registrazione.**

#### **Il termine ultimo per l'iscrizione è il 22/03/2022**.

Il corso si terrà in presenza oppure online a seconda delle disposizioni normative vigenti nel periodo di erogazione del corso.

Calendari e orari degli incontri saranno pubblicati nel sito istituzionale dell'ISIS "Il Pontormo" http://www.ilpontormoempoli.edu.it/, nel sito istituzionale dell'Ambito Territoriale 008 Empolese https://www.ambito8empolese.edu.it/, comunicati alle Istituzioni scolastiche dell'Ambito e, con adeguato anticipo, individualmente agli iscritti via e-mail.

Per ulteriori informazioni contattare pontomo.formazione@gmail.com .

 IL DIRIGENTE SCOLASTICO  *Prof.ssa Filomena Palmesano*

 *(Firma autografa sostituita a mezzo stampa ai sensi dell'art.3, comma 2 del D.Lgs. 39/1993)*

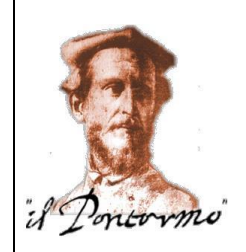

#### **ISTITUTO STATALE DI ISTRUZIONE SUPERIORE "IL PONTORMO"** Liceo Scientifico – Liceo delle Scienze Umane Via Raffaello Sanzio, 159 – 50053 EMPOLI (FI) COD. FISC. 82003530480 – COD. MECC. FIIS027001 0571 944059 ■ www.ilpontormoempoli.edu.it *fiis027001@istruzione.it ; fiis027001@pec.istruzione.it* Scuola Polo per la formazione Ambito territoriale 008 Empolese

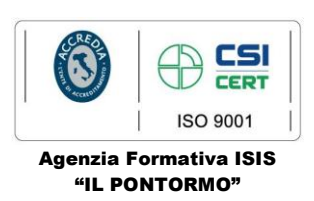

#### **Allegato**

# **PROCEDURA DI REGISTRAZIONE SULLA PIATTAFORMA SOFIA**

## SE SEI GIÀ REGISTRATO AI SERVIZI DEL MIUR OVVERO POSSIEDI USERNAME E PASSWORD UTILIZZATI PER L'ACCESSO A ISTANZE ONLINE:

- 1. Connettersi a<https://sofia.istruzione.it/>
- 2. Selezionare ACCEDI in alto a destra
- 3. Inserire Username e Password per l'accesso a Istanze OnLine
- 4. Si apre una pagina in cui **devi confermare il completamento della registrazione alla piattaforma della formazione** selezionando il tasto CONFERMA e poi il tasto SEI UN DOCENTE?
- 5. Si apre una pagina in cui si deve specificare e confermare l'indirizzo e-mail istituzionale (nome.cognome@posta.istruzione.it o, nel caso non fosse ancora aggiornato, [nome.cognome@istruzione.it,](mailto:nome.cognome@istruzione.it) comunque è specificato nella pagina)
- 6. Ricevi una e-mail con Oggetto "Verifica utenza interna al MIUR per accreditamento Portale della formazione" selezionare il link **per completare la registrazione al portale della formazione del MIUR**

### IN ALTERNATIVA CON SPID:

- 1. Connettersi a<https://sofia.istruzione.it/>
- 2. Selezionare ACCEDI in alto a destra
- 3. Selezionare il tasto ENTRA CON SPID e poi **la procedura è la stessa utilizzata per la Carta del Docente** solo che alla fine si apre una pagina in cui si chiede di completare la procedura di iscrizione con SPID (con percorso analogo al precedente dal punto 4 in poi)

## SE NON SEI GIÀ REGISTRATO AI SERVIZI MIUR:

- 1. Connettersi a<https://sofia.istruzione.it/>
- 2. Selezionare in alto a destra REGISTRATI -> si accede ad un percorso in 4 Passaggi che permette **la registrazione ai servizi MIUR**:

Passaggio 1: inserimento del Codice Fiscale e controllo di sicurezza tramite casella "Non sono un robot"

Passaggio 2: inserimento dati personali e indirizzo e-mail, lettura e accettazione delle condizioni generali del servizio e presa visione dell'informativa sulla *privacy*

Passaggio 3: conferma dati personali (se ci sono errori tornare indietro e correggere) tramite tasto CONFERMA I TUOI DATI

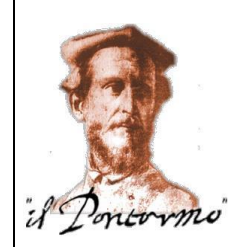

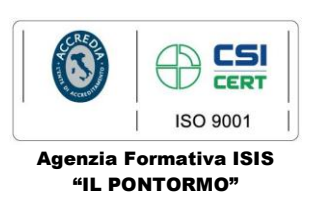

Passaggio 4: all'indirizzo indicato al Passaggio 2 ricevi una e-mail con Oggetto "Conferma della registrazione" con un link  $\rightarrow$  selezionare il link per **effettuare la conferma della registrazione ai servizi MIUR**

3. Effettuata la conferma della registrazione, ricevi subito una seconda e-mail allo stesso indirizzo, con Oggetto "Creazione dell'utenza", contenente:

**Username**: nome.cognome (è quella già presente nei sistemi informativi del MIUR)

## **Password provvisoria**

- 4. La prima volta che si inserisce **username** e **password provvisoria** nella pagina di Login, ti viene chiesto di **modificare la password**
- 5. Effettuata la modifica della password si apre una pagina in cui **devi confermare il completamento della registrazione alla piattaforma della formazione** selezionando il tasto CONFERMA e poi il tasto SEI UN DOCENTE?
- 6. Si apre una pagina in cui si deve specificare e confermare l'indirizzo e-mail istituzionale (nome. cognome@istruzione.it o, nel caso fosse stato aggiornato [nome.cognome@posta.istruzione.it,](mailto:nome.cognome@posta.istruzione.it) comunque è specificato nella pagina)
- 7. All'indirizzo indicato al Passaggio 2 ricevi una terza e-mail con Oggetto "Verifica utenza interna al MIUR per accreditamento Portale della formazione"  $\rightarrow$  selezionare il link **per completare la registrazione al portale della formazione del MIUR**

# **PROCEDURA DI ISCRIZIONE AI CORSI UNA VOLTA COMPLETATA LA PROCEDURA DI REGISTRAZIONE SULLA PIATTAFORMA**

- 1. Connettersi a<https://sofia.istruzione.it/>  $\rightarrow$  selezionare il tasto ACCEDI
- 2. Pagina di Login: inserire Username e Password (o in alternativa entrare con SPID)
- 3. Si apre la pagina associata al tuo profilo in cui è già selezionato il tasto CATALOGO
- 4. Selezionare sotto il "Benvenuto…." il tasto sulla destra RICERCA ENTI/SCUOLE
- 5. Si apre la pagina "Catalogo corsi"  $\rightarrow$  selezionare il tasto SCUOLE STATALI, digitare PONTORMO nella finestra "Cerca nel catalogo la scuola statale"
- 6. Selezionando il tasto a forma di "occhio" sotto Visualizza è possibile visualizzare tutte le iniziative formative organizzate dal nostro Istituto
- 7. Selezionare l'iniziativa formativa che interessa ponendo la massima attenzione al codice identificativo ID (ALCUNI TITOLI SI SOMIGLIANO)
- 8. Si apre la pagina dedicata al corso selezionato
- 9. Nel riquadro principale, sotto EDIZIONI, aprire il menù a tendina blu utilizzando la freccia a destra, quindi selezionare il tasto in fondo a destra ISCRIVITI ORA
- 10. Spuntare le due dichiarazioni che si trovano nella pagina e selezionare il tasto PROSEGUI in fondo; dopo poco comparirà la conferma che l'iscrizione è andata a buon fine; l'avvenuta iscrizione può anche essere controllata nella pagina principale del profilo selezionando LE MIE INIZIATIVE FORMATIVE